## 配置PIX 5.1.x:TACACS+和RADIUS Ī

## 目錄

[簡介](#page-1-0) [必要條件](#page-1-1) [需求](#page-1-2) [採用元件](#page-1-3) [慣例](#page-1-4) [背景資訊](#page-1-5) [驗證與授權](#page-1-6) [使用者透過開啟驗證/授權看到的專案](#page-2-0) [適用於所有場景的安全伺服器配置](#page-2-1) [Cisco Secure UNIX TACACS伺服器配置](#page-2-2) [Cisco Secure UNIX RADIUS伺服器配置](#page-3-0) [適用於Windows 2.x RADIUS的Cisco安全ACS](#page-3-1) [EasyACS TACACS+](#page-3-2) [Cisco Secure 2.x TACACS+](#page-3-3) [Livingston RADIUS伺服器配置](#page-4-0) [價值RADIUS伺服器配置](#page-4-1) [TACACS+免費軟體伺服器配置](#page-4-2) [調試步驟](#page-4-3) [網路圖表](#page-5-0) [來自PIX的身份驗證調試示例](#page-7-0) [新增授權](#page-9-0) [來自PIX的身份驗證和授權調試示例](#page-9-1) [新增記帳](#page-10-0) [使用排除命令](#page-11-0) [最大會話數和檢視登入使用者](#page-11-1) [在PIX本身進行身份驗證和啟用](#page-12-0) [更改提示使用者檢視](#page-13-0) [自定義使用者在成功/失敗時看到的消息](#page-13-1) [每使用者空閒和絕對超時](#page-14-0) [虛擬HTTP](#page-14-1) [虛擬Telnet](#page-15-0) [虛擬Telnet註銷](#page-19-0) [連線埠授權](#page-19-1) [除HTTP、FTP和Telnet以外的流量的AAA記帳](#page-20-0) [延伸驗證\(Xauth\)](#page-20-1) [DMZ上的身份驗證](#page-20-2) [網路圖表](#page-21-0)

# <span id="page-1-0"></span>簡介

可以對FTP、Telnet和HTTP連線執行RADIUS和TACACS+身份驗證。對其他不太常用的協定的身 份驗證通常可以正常工作。支援TACACS+授權;RADIUS授權不是。PIX 5.1身份驗證、授權和記 帳(AAA)與先前版本相比的變化包括擴展身份驗證(xauth) — 從Cisco安全VPN客戶端1.1對IPSec隧 道的身份驗證。

# <span id="page-1-1"></span>必要條件

### <span id="page-1-2"></span>需求

本文件沒有特定需求。

### <span id="page-1-3"></span>採用元件

本文件所述內容不限於特定軟體和硬體版本。

### <span id="page-1-4"></span>慣例

如需文件慣例的詳細資訊,請參閱[思科技術提示慣例](//www.cisco.com/en/US/tech/tk801/tk36/technologies_tech_note09186a0080121ac5.shtml)。

## <span id="page-1-5"></span>背景資訊

### <span id="page-1-6"></span>驗證與授權

- 身份驗證是使用者。
- 授權是使用者可以執行的操作。
- 未經授權,身份驗證有效。
- **未經***驗證的***授權無效。**
- 記帳是使用者執行的操作。

假設您內部有100個使用者,並且只希望其中六個使用者能夠在網路外部執行FTP、Telnet或 HTTP。您會通知PIX驗證出站流量,並為TACACS+/RADIUS安全伺服器上的所有六個使用者ID提 供證書。使用簡單身份驗證時,這六個使用者可以使用使用者名稱和密碼進行身份驗證,然後退出 。其他94個使用者無法出門。PIX提示使用者輸入使用者名稱/密碼,然後將其使用者名稱和密碼傳 遞到TACACS+/RADIUS安全伺服器,並根據響應開啟或拒絕連線。這六個使用者可以執行FTP、 Telnet或HTTP。

但假設這六個使用者中的一個「Festus」不可信。您想允許Festus執行FTP,而不是通過HTTP或 Telnet到外部。這意味著必須新增*授權*,即,除了驗證使用者身份外,還要對使用者能夠執行的操 作進行授權。這隻對TACACS+有效。向PIX新增授權時,PIX首先將Festus的使用者名稱和密碼傳 送到安全伺服器,然後向安全伺服器傳送授權請求,通知Festus嘗試執行的「command」操作。正 確設定伺服器後,可以允許Festus「ftp 1.2.3.4」,但會拒絕在任何地方使用HTTP或Telnet。

### <span id="page-2-0"></span>使用者透過開啟驗證/授權看到的專案

當嘗試從內部到外部(反之亦然)並且身份驗證/授權開啟時:

- Telnet 使用者看到使用者名稱提示出現,然後請求密碼。如果在PIX/伺服器上成功進行身份 驗證(和授權),則目標主機將提示使用者輸入使用者名稱和密碼。
- FTP 使用者看到使用者名稱提示啟動。使用者需要輸入 local username@remote username作為使用者名稱,輸入 local\_password@remote\_password作為密碼。PIX將local\_username和local\_password傳送到 本地安全伺服器,如果在PIX/伺服器上成功進行身份驗證(和授權),則remote\_username和 remote\_password將傳遞到目標FTP伺服器。
- HTTP -瀏覽器中將顯示一個要求輸入使用者名稱和密碼的視窗。如果身份驗證(和授權)成功 .則使用者將超出該時間到達目標網站。請記住,瀏覽器*會快取使用者名稱和密碼*。如果PIX似 乎應該對HTTP連線進行超時,但並未這樣做,則可能實際上在瀏覽器向PIX傳送快取的使用者 名稱和密碼時進行了重新身份驗證,然後PIX再將其轉發到身份驗證伺服器。PIX系統日誌和/或 伺服器調試顯示了此現象。如果Telnet和FTP似乎工作正常,但HTTP連線不正常,這就是原因 。
- Tunnel 當嘗試通過VPN客戶端和xauth將IPSec流量通道化到網路時,對於使用者名稱/密碼 ,顯示「User Authentication for New Connection」的灰色框。**注意:**從Cisco Secure VPN Client 1.1開始支援此身份驗證。如果Help > About選單未顯示2.1.x版或更高版本,則此操作不 起作用。

## <span id="page-2-1"></span>適用於所有場景的安全伺服器配置

### <span id="page-2-2"></span>Cisco Secure UNIX TACACS伺服器配置

本節提供用於配置安全伺服器的資訊。

確保您在CSU.cfg檔案中具有PIX IP地址或完全限定域名和金鑰。

```
user = ddunlap \{password = clear "rtp"
default service = permit
}
user = can_only_do_telnet {
password = clear "telnetonly"
service = shell \{cmd = telnet {
permit .*
}
}
}
user = can\_only\_do\_ftp {
password = clear "ftponly"
service = shell {
cmd = ftp {
permit .*
}
}
}
```

```
user = httponly {
password = clear "httponly"
service = shell \{cmd = http {
permit .*
}
}
}
Cisco Secure UNIX RADIUS伺服器配置
```
<span id="page-3-0"></span>使用GUI將PIX IP地址和金鑰新增到網路訪問伺服器(NAS)清單中。

user=adminuser { radius=Cisco { check\_items= { 2="all" } reply\_attributes= {  $6=6$ } } }

<span id="page-3-1"></span>適用於Windows 2.x RADIUS的Cisco安全ACS

使用以下步驟配置適用於Windows 2.x RADIUS的Cisco Secure ACS。

- 1. 在使用者設定GUI部分獲取密碼。
- 2. 在Group Setup GUI部分,將屬性6(Service-Type)設定為Login或Administrative。
- 3. 在NAS配置部分GUI中新增PIX IP地址。

### <span id="page-3-2"></span>EasyACS TACACS+

EasyACS文檔描述了設定。

- 1. 在組部分中,按一下**Shell exec**以授予exec許可權。
- 2. 要向PIX新增授權,請按一下組設定底部的Deny unmatched IOS commands。
- 3. 為您希望允許的每個命令選擇Add/Edit new command,例如Telnet。
- 4. 如果允許Telnet到特定站點,請以'permit #.#.#.#」的形式填寫引數部分的IP地址。 否則,要 允許Telnet,請按一下Allow all unlisted arguments。
- 5. 按一下完成編輯命令。
- 6. 對每個允許的命令(例如Telnet、HTTP或FTP)執行步驟1至5。
- 7. 在NAS配置GUI部分新增PIX IP。

### <span id="page-3-3"></span>Cisco Secure 2.x TACACS+

使用者在「使用者設定GUI」部分獲得密碼。

- 1. 在組部分中,按一下**Shell exec**以授予exec許可權。
- 2. 要向PIX新增授權,請在組設定底部按一下Deny unmatched IOS commands。
- 3. 為您希望允許的每個命令(例如Telnet)選擇Add/Edit new命令。
- 要允許Telnet到特定站點,請在引數部分以「permit #.#.#.#」的形式輸入IP地址。 要允許 4. Telnet到任何站點,請按一下Allow all unlisted arguments。
- 5. 按一下完成編輯命令。
- 6. 對每個允許的命令(例如Telnet、HTTP或FTP)執行步驟1至5。
- 7. 確保在NAS配置GUI部分新增PIX IP地址。

<span id="page-4-0"></span>Livingston RADIUS伺服器配置

將PIX IP地址和金鑰新增到Clients檔案。

adminuser Password="all" User-Service-Type = Shell-User

#### <span id="page-4-1"></span>價值RADIUS伺服器配置

將PIX IP地址和金鑰新增到Clients檔案。

adminuser Password="all" Service-Type = Shell-User

### <span id="page-4-2"></span>TACACS+免費軟體伺服器配置

```
key = "cisco"
user = adminuser {
login = cleartext "all"
default service = permit
}
user = can_only_do_telnet {
login = cleartext "telnetonly"
cmd = telnet {
permit .*
}
}
user = httponly {
login = cleartext "httponly"
cmd = http {
permit .*
}
}
user = can\_only\_do\_ftp {
login = cleartext "ftponly"
cmd = ftp {
permit .*
}
}
```
## <span id="page-4-3"></span>調試步驟

注意: [Output Interpreter Tool\(](https://www.cisco.com/cgi-bin/Support/OutputInterpreter/home.pl)僅供[註冊客](//tools.cisco.com/RPF/register/register.do)戶使用)支援某些show命令,這允許您檢視show命令輸 出的分析。

• 在新增AAA之前,確保PIX配置工作正常。如果您無法在建立驗證和授權之前傳遞流量,則以後 將無法這樣做。

- 在PIX中啟用日誌記錄。日誌記錄控制檯調試不應在負載過重的系統上使用。可以使用logging buffered debugging,然後執行show logging命令。日誌記錄還可以傳送到系統日誌伺服器並在 那裡檢視。
- 在TACACS+或RADIUS伺服器上啟用調試 ( 所有伺服器均具有此選項 ) 。

## <span id="page-5-0"></span>網路圖表

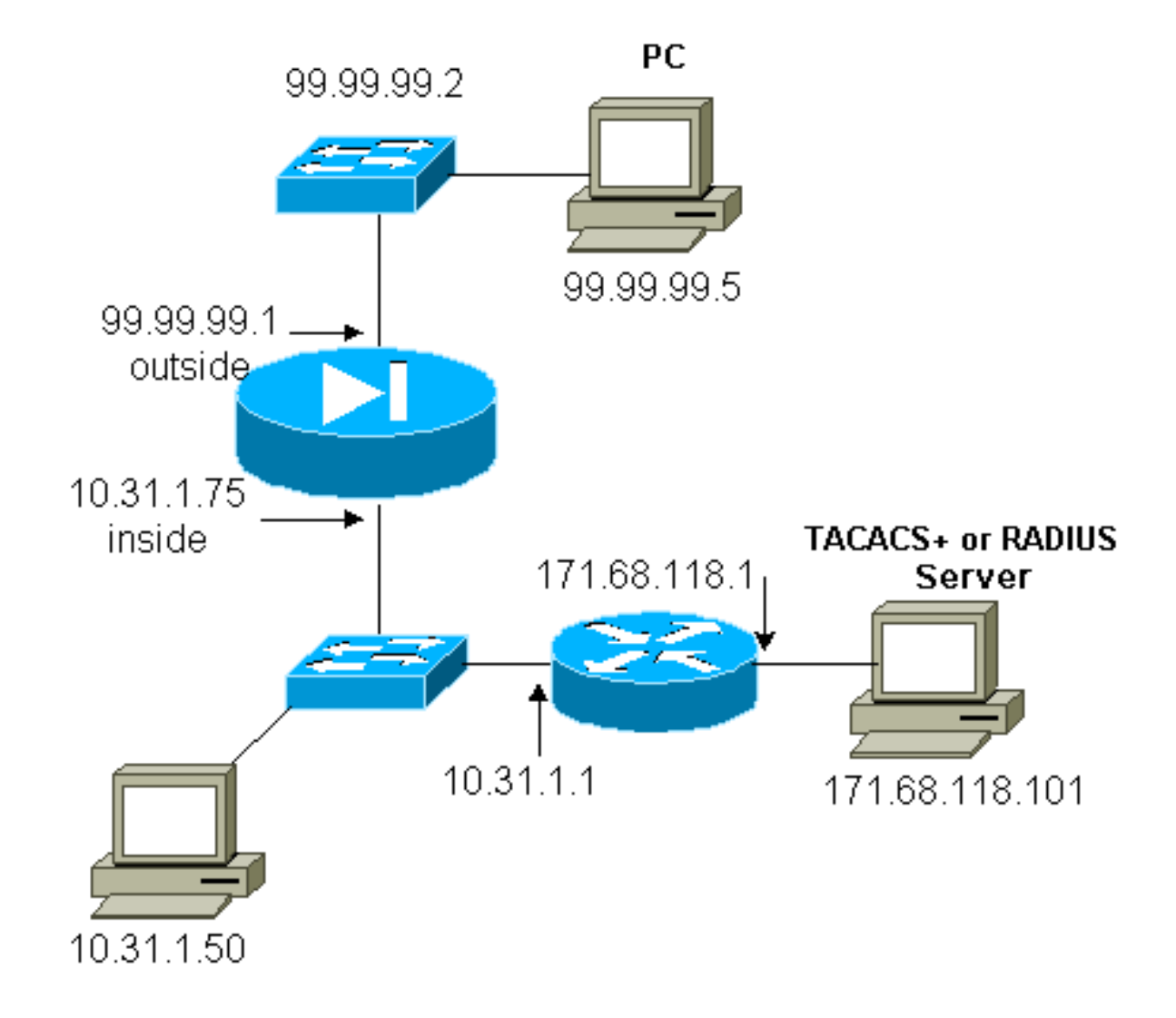

#### PIX配置 PIX Version 5.1(1) nameif ethernet0 outside security0 nameif ethernet1 inside security100 nameif ethernet2 pix/intf2 security10 enable password 8Ry2YjIyt7RRXU24 encrypted passwd 2KFQnbNIdI.2KYOU encrypted hostname pix3 fixup protocol ftp 21 fixup protocol http 80 fixup protocol smtp 25 fixup protocol h323 1720 fixup protocol rsh 514 fixup protocol sqlnet 1521 names pager lines 24 no logging timestamp

no logging standby **logging console debugging** no logging monitor no logging buffered no logging trap no logging history logging facility 20 logging queue 512 interface ethernet0 auto interface ethernet1 auto interface ethernet2 auto shutdown mtu outside 1500 mtu inside 1500 mtu pix/intf2 1500 **ip address outside 99.99.99.1 255.255.255.0 ip address inside 10.31.1.75 255.255.255.0** ip address pix/intf2 127.0.0.1 255.255.255.255 no failover failover timeout 0:00:00 failover ip address outside 0.0.0.0 failover ip address inside 0.0.0.0 failover ip address pix/intf2 0.0.0.0 arp timeout 14400 **global (outside) 1 99.99.99.7-99.99.99.10 netmask 255.255.255.0 nat (inside) 1 10.31.1.0 255.255.255.0 0 0 static (inside,outside) 99.99.99.99 10.31.1.50 netmask 255.255.255.255 0 0 conduit permit icmp any any conduit permit tcp any any conduit permit udp any any** route outside 0.0.0.0 0.0.0.0 99.99.99.2 1 route inside 171.68.118.0 255.255.255.0 10.31.1.1 1 route inside 171.68.120.0 255.255.255.0 10.31.1.1 1 timeout xlate 3:00:00 conn 1:00:00 half-closed 0:10:00 udp 0:02:00 timeout rpc 0:10:00 h323 0:05:00 timeout uauth 0:05:00 absolute **aaa-server TACACS+ protocol tacacs+ aaa-server RADIUS protocol radius aaa-server AuthInbound protocol tacacs+ aaa-server AuthInbound (inside) host 171.68.118.101 cisco timeout 5 aaa-server AuthOutbound protocol radius aaa-server AuthOutbound (inside) host 171.68.118.101 cisco timeout 5 aaa authentication include telnet outbound 0.0.0.0 0.0.0.0 0.0.0.0 0.0.0.0 AuthOutbound aaa authentication include telnet inbound 0.0.0.0 0.0.0.0 0.0.0.0 0.0.0.0 AuthInbound aaa authentication include http outbound 0.0.0.0 0.0.0.0 0.0.0.0 0.0.0.0 AuthOutbound aaa authentication include http inbound 0.0.0.0 0.0.0.0 0.0.0.0 0.0.0.0 AuthInbound aaa authentication include ftp outbound 0.0.0.0 0.0.0.0 0.0.0.0 0.0.0.0 AuthOutbound aaa authentication include ftp inbound 0.0.0.0 0.0.0.0 0.0.0.0 0.0.0.0 AuthInbound** no snmp-server location no snmp-server contact snmp-server community public no snmp-server enable traps floodguard enable telnet timeout 5

## <span id="page-7-0"></span>來自PIX的身份驗證調試示例

本節顯示各種方案的身份驗證調試示例。

### 傳入

99.99.99.2的外部使用者起始流量到內部10.31.1.50(99.99.99),並透過TACACS進行驗證(即傳入 流量使用伺服器清單「AuthInbound」,其中包括TACACS伺服器171.68.118.101)。

#### PIX調試 — 良好身份驗證 — TACACS+

以下示例顯示了具有良好身份驗證的PIX調試:

```
109001: Auth start for user '???' from
     99.99.99.2/11008 to 10.31.1.50/23
109011: Authen Session Start: user 'cse', sid 4
109005: Authentication succeeded for user 'cse'
     from 10.31.1.50/23 to 99.99.99.e
302001: Built inbound TCP connection 10 for
     faddr 99.99.99.2/11008 gaddr 99.99.)
```
#### PIX調試 — 身份驗證錯誤(使用者名稱或密碼) — TACACS+

以下示例顯示帶有錯誤身份驗證(使用者名稱或密碼)的PIX調試。 使用者看到三個使用者名稱/密 碼集,然後顯示以下訊息:。

109001: Auth start for user '???' from 99.99.99.2/11010 to 10.31.1.50/23 109006: Authentication failed for user '' from 10.31.1.50/23 to 99.99.99.2/11010 on interface outside

#### PIX調試 — 可以Ping伺服器,無響應 — TACACS+

以下示例顯示了一個PIX調試,其中伺服器可以ping通,但不會與PIX通訊。使用者只看到一次使用 者名稱,但PIX從不要求密碼(這是Telnet)。 使用者看到Error:。

109001: Auth start for user '???' from 99.99.99.2/11011 to 10.31.1.50/23 109002: Auth from 10.31.1.50/23 to 99.99.99.2/11011 failed (server 171.68.118.101 failed) on interface outside 109002: Auth from 10.31.1.50/23 to 99.99.99.2/11011 failed (server 171.68.118.101 failed) on interface outside 109002: Auth from 10.31.1.50/23 to 99.99.99.2/11011 failed (server 171.68.118.101 failed) on interface outside

#### **PIX調試 — 無法Ping伺服器 — TACACS+**

以下示例顯示伺服器無法ping通的PIX調試。使用者只看到一次使用者名稱,但PIX從不要求密碼 (這是Telnet)。 將顯示以下消息:TACACS+和數(配置中交換了偽伺服器)。

```
111005: console end configuration: OK
   109001: Auth start for user '???' from
      99.99.99.2/11012 to 10.31.1.50/23
   109002: Auth from 10.31.1.50/23 to 99.99.99.2/11012
      failed (server 1.1.1.1 failed) on interface outside
   109002: Auth from 10.31.1.50/23 to 99.99.99.2/11012
      failed (server 1.1.1.1 failed) on interface outside
   109002: Auth from 10.31.1.50/23 to 99.99.99.2/11012
      failed (server 1.1.1.1 failed) on interface outside
   109006: Authentication failed for user '' from
      10.31.1.50/23 to 99.99.99.2/11012 on interface
      outside
```
#### PIX調試 — 良好身份驗證 — RADIUS

#### 以下示例顯示了具有良好身份驗證的PIX調試:

109001: Auth start for user '???' from 10.31.1.50/11008 to 99.99.99.2/23 109011: Authen Session Start: user 'pixuser', sid 8 109005: Authentication succeeded for user 'pixuser' from 10.31.1.50/11008 to 99.99.99.2/23 on interface inside 302001: Built outbound TCP connection 16 for faddr 99.99.99.2/23 gaddr 99.99.99.99/11008 laddr 10.31.1.50/11008 (pixuser)

#### PIX調試 — 身份驗證錯誤(使用者名稱或密碼) — RADIUS

以下示例顯示帶有錯誤身份驗證(使用者名稱或密碼)的PIX調試。 使用者看到使用者名稱和密碼 的請求,並有三個輸入這些資訊的機會。當輸入不成功時,將顯示以下消息:。

109001: Auth start for user '???' from 10.31.1.50/11010 to 99.99.99.2/23 109006: Authentication failed for user '' from 10.31.1.50/11010 to 99.99.99.2/23 on interface inside

#### PIX調試 — 可以Ping伺服器,守護程式關閉 — RADIUS

以下示例顯示了一個PIX調試,其中伺服器可以執行ping操作,但守護進程已關閉,不會與PIX通訊 。使用者看到使用者名稱、密碼、RADIUS敗訊息和。錯誤消息。

109001: Auth start for user '???' from 10.31.1.50/11011 to 99.99.99.2/23 ICMP unreachable (code 3) 171.68.118.101 > 10.31.1.75 1ICMP unreachable (code 3) 171.68.118.101 > 10.31.1.75  ICMP unreachable (code 3) 171.68.118.101 > 10.31.1.75 ICMP unreachable (code 3) 171.68.118.101 > 10.31.1.75 09002: Auth from 10.31.1.50/11011 to 99.99.99.2/23 failed (server 171.68.118.101 failed) on interface inside 109002: Auth from 10.31.1.50/11011 to 99.99.99.2/23 failed (server 171.68.118.101 failed) on interface inside 109002: Auth from 10.31.1.50/11011 to 99.99.99.2/23 failed (server 171.68.118.101 failed) on interface inside 109006: Authentication failed for user '' from 10.31.1.50/11011 to 99.99.99.2/23 on interface inside

PIX調試 — 無法Ping伺服器或金鑰/客戶端不匹配 — RADIUS

以下示例顯示一個PIX調試,其中伺服器不可以ping或存在客戶端/金鑰不匹配。使用者看到使用者 名稱、密碼、RADIUS訊息和Error:務器時超出最大嘗試次數消息)。

109001: Auth start for user '???' from 10.31.1.50/11012 to 99.99.99.2/23 109002: Auth from 10.31.1.50/11012 to 99.99.99.2/23 failed (server 1.1.1.1 failed) on interface inside 109002: Auth from 10.31.1.50/11012 to 99.99.99.2/23 failed (server 1.1.1.1 failed) on interface inside 109002: Auth from 10.31.1.50/11012 to 99.99.99.2/23 failed (server 1.1.1.1 failed) on interface inside 109006: Authentication failed for user '' from 10.31.1.50/11012 to 99.99.99.2/23 on interface inside

### <span id="page-9-0"></span>新增授權

如果您決定新增授權,由於授權在未經驗證的情況下無效,因此需要授權用於相同的源和目標範圍 。

**aaa authorization telnet inbound 0.0.0.0 0.0.0.0 0.0.0.0 0.0.0.0 AuthInbound aaa authorization http inbound 0.0.0.0 0.0.0.0 0.0.0.0 0.0.0.0 AuthInbound aaa authorization ftp inbound 0.0.0.0 0.0.0.0 0.0.0.0 0.0.0.0 AuthInbound**

請注意,由於傳出流量已使用RADIUS進行身份驗證,且RADIUS授權無效,因此不為傳出新增授權  $\Omega$ 

### <span id="page-9-1"></span>來自PIX的身份驗證和授權調試示例

#### PIX調試 — 良好身份驗證和成功授權 — TACACS+

以下示例顯示了具有良好身份驗證和成功授權的PIX調試:

109001: Auth start for user '???' from 99.99.99.2/11016 to 10.31.1.50/23 109011: Authen Session Start: user 'cse', Sid 11 109005: Authentication succeeded for user 'cse' from 10.31.1.50/23 to 99.99.99.2/11016 on interface outside 109011: Authen Session Start: user 'cse', Sid 11 109007: Authorization permitted for user 'cse' from 99.99.99.2/11016 to 10.31.1.50/23 on interface outside 302001: Built inbound TCP connection 19 for faddr 99.99.99.2/11016 gaddr 99.99.99.99/23 laddr 10.31.1.50/23 (cse)

#### PIX調試 — 身份驗證良好,授權失敗 — TACACS+

以下示例顯示了具有良好身份驗證但授權失敗的PIX調試。使用者在此處還會看到消息Error:絕。

109001: Auth start for user '???' from 99.99.99.2/11017 to 10.31.1.50/23 109011: Authen Session Start: user 'httponly', Sid 12 109005: Authentication succeeded for user 'httponly' from 10.31.1.50/23 to 99.99.99.2/11017 on interface outside 109008: Authorization denied for user 'httponly' from 10.31.1.50/23 to 99.99.99.2/11017 on interface outside

<span id="page-10-0"></span>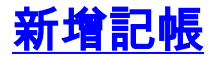

#### TACACS+

**aaa accounting include any inbound 0.0.0.0 0.0.0.0 0.0.0.0 0.0.0.0 AuthInbound**

#### TACACS+免費軟體輸出:

```
Tue Feb 22 08:52:20 2000 10.31.1.75 cse PIX
    99.99.99.2 start task_id=0x14
    foreign_ip=99.99.99.2 local_ip=10.31.1.50
    cmd=telnet
Tue Feb 22 08:52:25 2000 10.31.1.75 cse PIX
   99.99.99.2 stop task_id=0x14
    foreign_ip=99.99.99.2 local_ip=10.31.1.50
    cmd=telnet elapsed_time=5
   bytes_in=39 bytes_out=126
```
#### **RADIUS**

**aaa accounting include any outbound 0.0.0.0 0.0.0.0 0.0.0.0 0.0.0.0 AuthOutbound**

#### Merit RADIUS輸出:

```
Tue Feb 22 08:56:17 2000
        Acct-Status-Type = Start
         NAS-IP-Address = 10.31.1.75
        Login-IP-Host = 10.31.1.50 Login-TCP-Port = 23
        Acct-Session-Id = 0x00000015 User-Name = pixuser
         Tue Feb 22 08:56:24 2000
```
Acct-Status-Type = Stop

```
 NAS-IP-Address = 10.31.1.75
 Login-IP-Host = 10.31.1.50
 Login-TCP-Port = 23
 Acct-Session-Id = 0x00000015
 Username = pixuser
 Acct-Session-Time = 6
 Acct-Input-Octets = 139
 Acct-Output-Octets = 36
```
<span id="page-11-0"></span>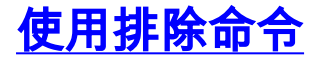

如果將另一台外部主機(99.99.99.100)新增到我們的網路,並且此主機受信任,則可以使用以下命令 將其從身份驗證和授權中排除:

**aaa authentication exclude telnet inbound 0.0.0.0 0.0.0.0 99.99.99.100 255.255.255.255 AuthInbound**

**aaa authorization exclude telnet inbound 0.0.0.0 0.0.0.0 99.99.99.100 255.255.255.255 AuthInbound**

## <span id="page-11-1"></span>最大會話數和檢視登入使用者

有些TACACS+和RADIUS伺服器具有「max-session」或「view logged-in users」功能。執行maxsessions或check logged-in使用者的功能取決於記帳記錄。當生成記帳「開始」記錄但沒有「停止 」記錄時,TACACS+或RADIUS伺服器會假定該使用者仍然登入(即,使用者通過PIX具有會話 )。

由於連線的性質,這非常適用於Telnet和FTP連線。由於連線的性質,HTTP無法順利運作。在以下 示例中,使用了不同的網路配置,但概念是相同的。

使用者通過PIX進行遠端通訊,在途中進行身份驗證:

 171.68.118.100/1200 to 9.9.9.25 /23 (pix) 109011: Authen Session Start: user 'cse', Sid 3 (pix) 109005: Authentication succeeded for user 'cse' from 171.68.118.100/12 00 to 9.9.9.25/23 (pix) 302001: Built TCP connection 5 for faddr 9.9.9.25/23 gaddr 9.9.9.10/12 00 laddr 171.68.118.100/1200 (cse) (server start account) Sun Nov 8 16:31:10 1998 rtp-pinecone.rtp.cisco.com cse PIX 171.68.118.100 start task\_id=0x3 foreign\_ip=9.9.9.25 local\_ip=171.68.118.100 cmd=telnet

由於伺服器已看到一條開始記錄但沒有停止記錄,因此此時伺服器會顯示Telnet使用者已登入。如 果使用者嘗試需要身份驗證的另一連線(可能從另一台PC進行),並且如果在該使用者的伺服器上 將max-sessions設定為1(假定該伺服器支援max-sessions),伺服器將拒絕該連線。

使用者在目標主機上進行Telnet或FTP業務,然後退出(在那裡花費10分鐘):

pix) 302002: Teardown TCP connection 5 faddr 9.9.9.25/80 gaddr 9.9.9.10/128 1 laddr 171.68.118.100/1281 duration 0:00:00 bytes 1907 (cse)

 (server stop account) Sun Nov 8 16:41:17 1998 rtp-pinecone.rtp.cisco.com cse PIX 171.68.118.100 stop task\_id=0x3 foreign\_ip=9.9.9.25 local\_ip=171.68.118.100 cmd=telnet elapsed\_time=5 bytes\_in=98 bytes\_out=36

無論uauth是0(即每次進行身份驗證)還是更多(在uauth期間進行一次身份驗證),都會為每個訪 問的站點剪下記帳記錄。

由於通訊協定的性質,HTTP的運作方式不同。以下是HTTP的範例:

使用者通過PIX從171.68.118.100瀏覽到9.9.9.25:

(pix) 109001: Auth start for user '???' from 171.68.118.100/1281 to 9.9.9.25 /80 (pix) 109011: Authen Session Start: user 'cse', Sid 5 (pix) 109005: Authentication succeeded for user 'cse' from 171.68.118.100/12 81 to 9.9.9.25/80 (pix) 302001: Built TCP connection 5 for faddr 9.9.9.25/80 gaddr 9.9.9.10/12 81 laddr 171.68.118.100/1281 (cse) (server start account) Sun Nov 8 16:35:34 1998 rtp-pinecone.rtp.cisco.com cse PIX 171.68.118.100 start task\_id=0x9 foreign\_ip=9.9.9.25 local\_ip=171.68.118.100 cmd=http (pix) 302002: Teardown TCP connection 5 faddr 9.9.9.25/80 gaddr 9.9.9.10/128 1 laddr 171.68.118.100/1281 duration 0:00:00 bytes 1907 (cse) (server stop account) Sun Nov 8 16:35.35 1998 rtp-pinecone.rtp.cisco .com cse PIX 171.68.118.100 stop task\_id=0x9 foreign\_ip =9.9.9.25 local\_ip=171.68.118.100 cmd=http elapsed\_time=0 bytes\_ in=1907 bytes\_out=223 使用者讀取下載的網頁。

### 開始記錄發佈時間為16:35:34,停止記錄發佈時間為16:35:35。此下載僅需一秒(即,開始記錄與 停止記錄之間的間隔不到一秒)。 使用者是否仍登入到該網站,並且當使用者正在讀取該網頁時連 線仍然開啟?否。最大會話數或檢視登入的使用者是否在此處工作?否,因為HTTP中的連線時間 (「已建立」和「拆除」之間的時間)太短。開始和停止記錄為亞秒。沒有停止記錄的開始記錄不 存在,因為這些記錄實際上發生在同一時刻。無論uauth設定為0還是大於或等於0,仍會針對每個 事務向伺服器傳送啟動和停止記錄。但是,由於HTTP連線的性質,最大會話數和檢視登入使用者 數將無法工作。

## <span id="page-12-0"></span>在PIX本身進行身份驗證和啟用

前面的討論涉及通過PIX驗證Telnet(以及HTTP、FTP)流量。確保Telnet至PIX在未經身份驗證的 情況下工作正常:

**telnet 10.31.1.5 255.255.255.255 passwd ww**

然後新增命令以驗證使用者Telnet到PIX:

**aaa authentication telnet console AuthInbound**

當使用者Telnet至PIX時,系統會提示他們輸入Telnet口令(WW)。 PIX還請求TACACS+或 RADIUS使用者名稱和密碼。在這種情況下,由於使用了AuthInbound伺服器清單,PIX會請求 TACACS+使用者名稱和密碼。

如果伺服器關閉,您可以通過輸入pix作為使用者名稱,然後輸入enable password(enable password隨意)來訪問PIX。 使用以下命令:

**aaa authentication enable console AuthInbound**

系統會提示使用者輸入傳送到TACACS或RADIUS伺服器的使用者名稱和密碼。在這種情況下,由 於使用了AuthInbound伺服器清單,PIX會請求TACACS+使用者名稱和密碼。

由於用於啟用的身份驗證資料的驗證資料包相同,因此,如果使用者可以使用 TACACS或RADIUS登入到PIX,則可以使用相同的使用者名稱/密碼通過TACACS或RADIUS啟用。 此問題已分配給[Cisco錯誤ID CSCdm47044\(](//www.cisco.com/cgi-bin/Support/Bugtool/onebug.pl?bugid=CSCdm47044)僅限[註冊客](//tools.cisco.com/RPF/register/register.do)戶)。

如果伺服器關閉,您可以通過從PIX輸入pix作為使用者名稱和普通啟用密碼(enable password隨意 )來訪問PIX啟用模式。 如果enable password 不包含PIX配置中的任何值,請輸入pix作為使用者名 稱,然後按Enter。如果已設定啟用密碼但不知道該密碼,則需要構建密碼恢復磁碟以重置密碼。

## <span id="page-13-0"></span>更改提示使用者檢視

如果您有以下命令:

**auth-prompt PIX\_PIX\_PIX**

使用者通過PIX可以看到以下順序:

PIX PIX PIX [at which point one would enter the username]

Password:[at which point one would enter the password]

到達最終目的地後,使用者會看到使用者名稱:和密碼:目標框顯示的提示。此提示僅影響使用者 通過PIX,而不影響到PIX。

注意:沒有針對訪問PIX而削減的記帳記錄。

## <span id="page-13-1"></span>自定義使用者在成功/失敗時看到的消息

如果您有以下命令:

然後使用者通過PIX登入失敗/成功時看到以下序列:

PIX\_PIX\_PIX Username: **asjdkl** Password: **"BAD\_AUTH"** "PIX\_PIX\_PIX" Username: **cse** Password: **"GOOD\_AUTH"**

## <span id="page-14-0"></span>每使用者空閒和絕對超時

此功能目前無法運作,且問題已指派為Cisco錯誤ID [CSCdp93492](//www.cisco.com/cgi-bin/Support/Bugtool/onebug.pl?bugid=CSCdp93492)(僅[限註冊](//tools.cisco.com/RPF/register/register.do)客戶)。

## <span id="page-14-1"></span>虛擬HTTP

如果在PIX外部的站點以及PIX本身需要身份驗證,有時可能會觀察到異常的瀏覽器行為,因為瀏覽 器會快取使用者名稱和密碼。

要避免這種情況,可以使用以下命令向PIX配置中新增一[個RFC 1918](http://www.ietf.org/rfc/rfc1918.txt?number=1918) 地址(即,在Internet上不可 路由,但對PIX內部網路有效且唯一的地址)來實施虛擬HTTP:

**virtual http #.#.#.# [warn]**

當使用者嘗試離開PIX時,需要進行身份驗證。如果存在warn引數,則使用者會收到重新導向訊息 。驗證對uauth中的時間長度沒有影響。如文檔所示,請勿使用虛擬HTTP將**timeout uauth**命令持續 時間設定為0秒;這可以防止與實際Web伺服器的HTTP連線。

#### 虛擬HTTP出站示例

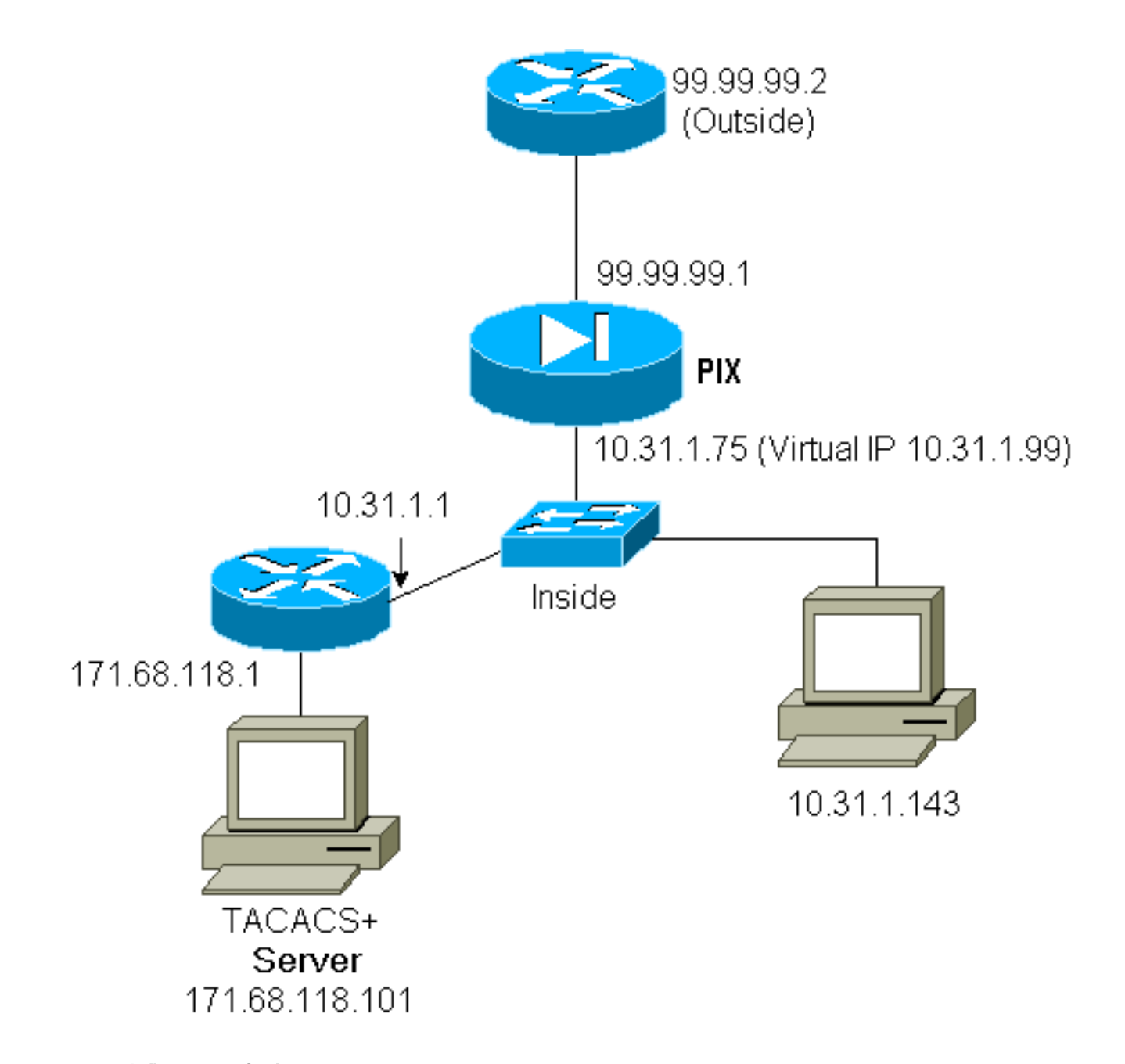

#### PIX配置虛擬HTTP出站:

**ip address outside 99.99.99.1 255.255.255.0 ip address inside 10.31.1.75 255.255.255.0 global (outside) 1 99.99.99.7-99.99.99.10 netmask 255.255.255.0 timeout uauth 01:00:00 aaa authentication include http outbound 0.0.0.0 0.0.0.0 0.0.0.0 0.0.0.0 AuthOutbound aaa-server RADIUS protocol radius aaa-server AuthOutbound protocol radius aaa-server AuthOutbound (inside) host 171.68.118.101 cisco timeout 5 virtual http 10.31.1.99**

## <span id="page-15-0"></span>虛擬Telnet

可以將PIX配置為對所有入站和出站進行身份驗證,但是這不是一個好主意,因為有些協定(如郵 件)不容易進行身份驗證。當所有通過PIX的流量都經過身份驗證時,郵件伺服器和客戶端嘗試通 過PIX通訊時,用於不可驗證協定的PIX系統日誌顯示如下消息:

109013: User must authenticate before using this service 109009: Authorization denied from 171.68.118.106/49 to 9.9.9.10/11094 (not authenticated)

但是,如果確實需要對某種異常服務進行身份驗證,可以使用virtual telnet命令完成此操作。此命令 允許對虛擬Telnet IP地址進行身份驗證。進行此驗證後,異常服務的流量可以進入實際伺服器。

在本例中,您希望TCP埠49流量從外部主機99.99.99.2流向內部主機171.68.118.106。由於此流量 並非真正可身份驗證,因此請設定虛擬Telnet。對於虛擬Telnet,必須存在關聯的靜態。這裡 ,99.99.99.20和171.68.118.20都是虛擬地址。

#### 虛擬Telnet傳入

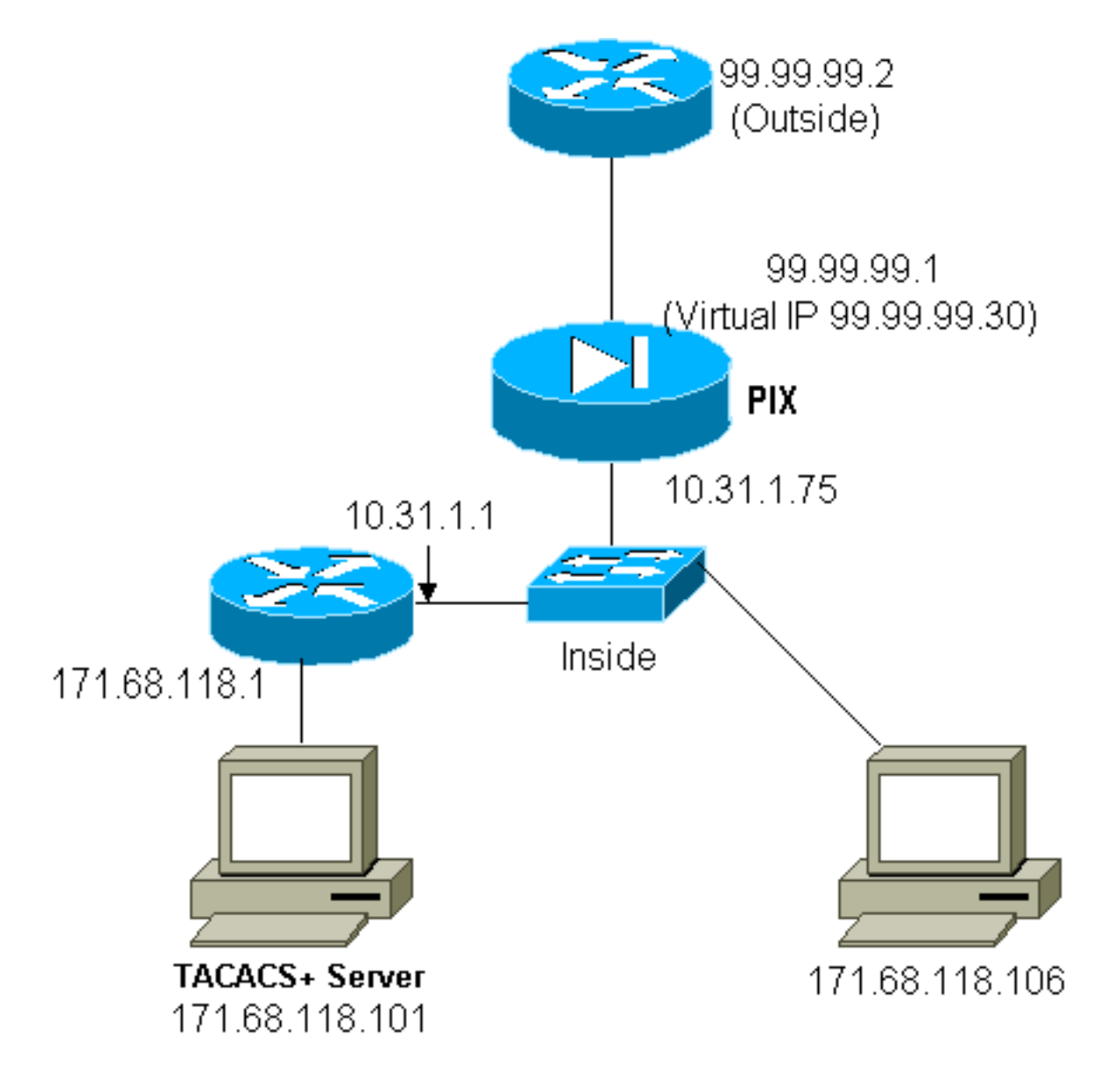

PIX配置虛擬Telnet入站

#### **ip address outside 99.99.99.1 255.255.255.0 ip address inside 10.31.1.75 255.255.255.0 static (inside,outside) 99.99.99.20 171.68.118.20 netmask 255.255.255.255 0 0 static (inside,outside) 99.99.99.30 171.68.118.106 netmask 255.255.255.255 0 0**

**conduit permit tcp host 99.99.99.20 eq telnet any conduit permit tcp host 99.99.99.30 eq tacacs any aaa-server TACACS+ protocol tacacs+ aaa-server Incoming protocol tacacs+ aaa-server Incoming (inside) host 171.68.118.101 cisco timeout 5 aaa authentication include telnet inbound 0.0.0.0 0.0.0.0 0.0.0.0 0.0.0.0 Incoming aaa authentication include tcp/49 inbound 0.0.0.0 0.0.0.0 0.0.0.0 0.0.0.0 Incoming virtual telnet 99.99.99.20**

#### PIX調試虛擬Telnet入站

位於99.99.99.2的使用者必須首先通過Telnet對PIX上的99.99.99.20地址進行身份驗證:

109001: Auth start for user '???' from 99.99.99.2/22530 to 171.68.118.20/23 109011: Authen Session Start: user 'cse', Sid 13 109005: Authentication succeeded for user 'cse' from 171.68.118.20/23 to 99.99.99.2/22530 on interface outside

成功驗證後,show uauth命令會顯示使用者有「計量器上的時間」:

pixfirewall# **show uauth**

 Current Most Seen Authenticated Users 1 2 Authen In Progress  $\overline{0}$  1 user 'cse' at 99.99.99.2, authenticated absolute timeout: 0:05:00 inactivity timeout: 0:00:00

當位於99.99.99.2的裝置要將TCP/49流量傳送到位於171.68.118.106的裝置時:

302001: Built inbound TCP connection 16 for faddr 99.99.99.2/11054 gaddr 99.99.99.30/49 laddr 171.68.118.106/49 (cse)

可以新增授權:

**aaa authorization include tcp/49 inbound 0.0.0.0 0.0.0.0 0.0.0.0 0.0.0.0 AuthInbound**

因此,當嘗試通過PIX進行TCP/49流量時,PIX還會向伺服器傳送授權查詢:

109007: Authorization permitted for user 'cse' from 99.99.99.2/11057 to 171.68.118.106/49 on interface outside

在TACACS+伺服器上,這顯示為:

service=shell, cmd=tcp/49, cmd-arg=171.68.118.106

由於預設情況下允許出站流量,因此使用虛擬Telnet出站不需要靜態。在以下示例中,位於 10.31.1.50 Telnet的內部使用者連線到虛擬99.99.99.30並進行身份驗證;telnet連線會立即捨棄。通 過驗證後,允許從10.31.1.50到地址為99.99.99.2的伺服器的TCP流量:

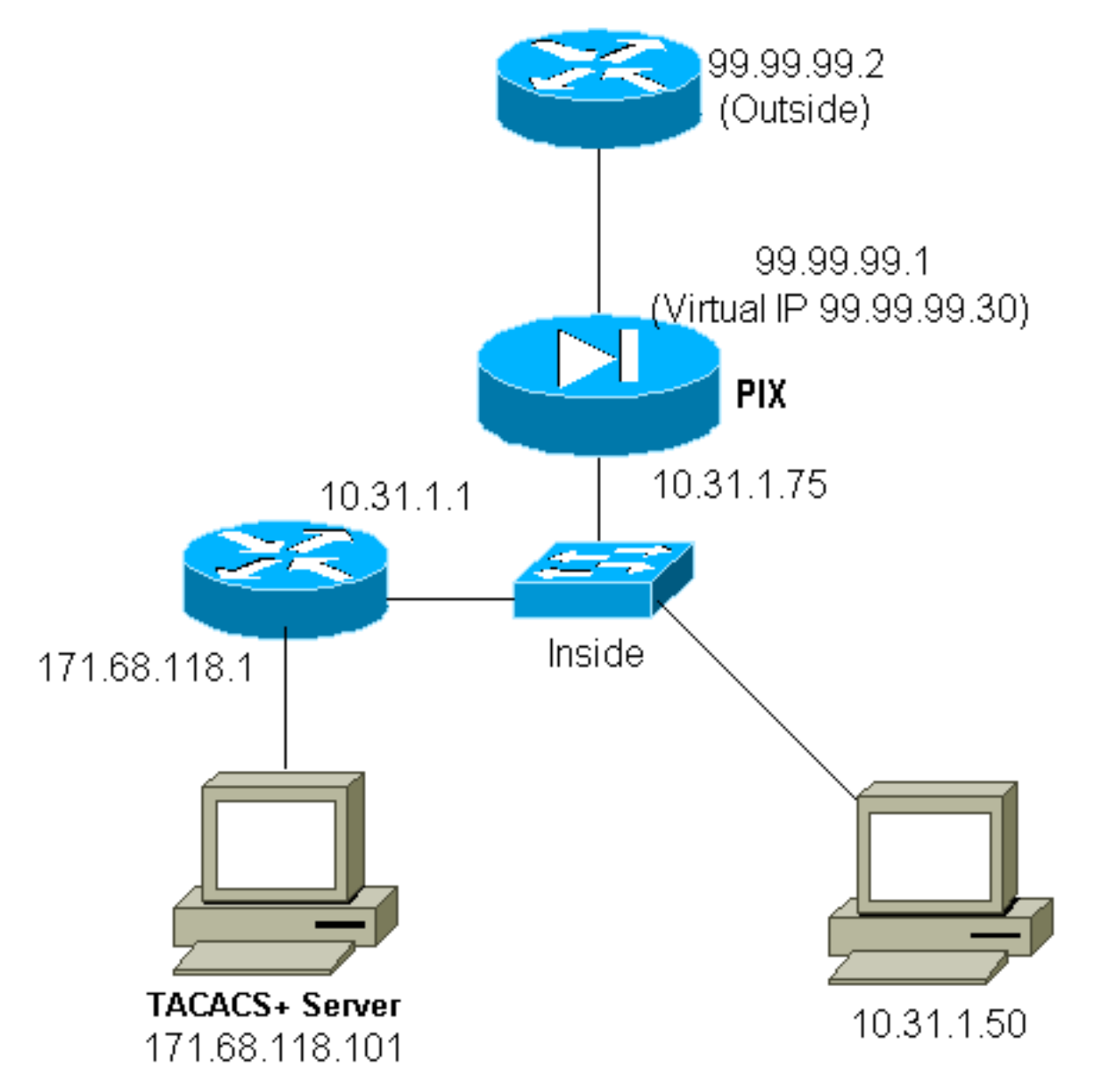

#### PIX配置虛擬Telnet出站:

**ip address outside 99.99.99.1 255.255.255.0 ip address inside 10.31.1.75 255.255.255.0 global (outside) 1 99.99.99.7-99.99.99.10 netmask 255.255.255.0 timeout uauth 0:05:00 absolute aaa-server RADIUS protocol radius aaa-server AuthOutbound protocol radius aaa-server AuthOutbound (inside) host 171.68.118.101 cisco timeout 5 aaa authentication include telnet outbound 0.0.0.0 0.0.0.0 0.0.0.0 0.0.0.0 AuthOutbound aaa authentication include tcp/49 outbound 0.0.0.0 0.0.0.0 0.0.0.0 0.0.0.0 AuthOutbound virtual telnet 99.99.99.30**

注意:沒有授權,因為這是RADIUS。

109001: Auth start for user '???' from 10.31.1.50/11034 to 99.99.99.30/23 109011: Authen Session Start: user 'pixuser', Sid 16 109005: Authentication succeeded for user 'pixuser' from 10.31.1.50/11034 to 99.99.99.30/23 on interface inside 302001: Built outbound TCP connection 18 for faddr 99.99.99.2/49 gaddr 99.99.99.8/11036 laddr 10.31.1.50/11036 (pixuser) 302002: Teardown TCP connection 18 faddr 99.99.99.2/49 gaddr 99.99.99.8/11036 laddr 10.31.1.50/11036 duration 0:00:02 bytes 0 (pixuser)

### <span id="page-19-0"></span>虛擬Telnet註銷

使用者通過Telnet連線至虛擬Telnet IP位址時,show uauth指令會顯示其uauth。如果使用者希望在 其會話完成之後在uauth中還有時間時阻止流量通過,則需要再次通過Telnet連線到虛擬Telnet IP地 址。這會關閉作業階段。

#### 首次驗證後:

 pix3# **show uauth** Current Most Seen Authenticated Users 1 2 Authen In Progress 0 1 user 'pixuser' at 10.31.1.50, authenticated absolute timeout: 0:05:00 inactivity timeout: 0:00:00 pix3# 109001: Auth start for user 'pixuser' from 10.31.1.50/11038 to 99.99.99.30/23 109005: Authentication succeeded for user 'pixuser' from 10.31.1.50/11038 to 99.99.99.30/23 on interface inside

#### 第二次驗證後 (即,將孔切換為關閉狀態):

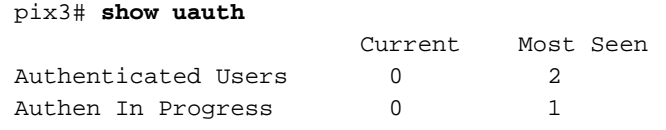

<span id="page-19-1"></span>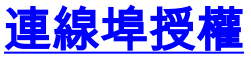

允許對連線埠範圍(例如TCP/30-100)進行授權。 如果在PIX上配置了虛擬Telnet並對一系列埠進 行了授權,一旦使用虛擬Telnet開啟了孔,PIX就會向TACACS+伺服器發出tcp/30-100命令進行授 權:

**static (inside,outside) 99.99.99.75 10.31.1.50 netmask 255.255.255.255 0 0 conduit permit tcp host 99.99.99.75 host 99.99.99.2 static (inside,outside) 99.99.99.75 10.31.1.50 netmask 255.255.255.255 0 0 virtual telnet 99.99.99.75 aaa authentication include any inbound 0.0.0.0 0.0.0.0 0.0.0.0 0.0.0.0 AuthInbound** **aaa authorization include tcp/30-100 inbound 0.0.0.0 0.0.0.0 0.0.0.0 0.0.0.0 AuthInbound virtual telnet 99.99.99.30**

#### TACACS+免費軟體伺服器配置:

```
user = anyone \{ login = cleartext "anyone"
      cmd = tcp/30-100 {
       permit 10.31.1.50
 }
 }
除HTTP、FTP和Telnet以外的流量的AAA記帳
```
<span id="page-20-0"></span>在確保虛擬Telnet工作以允許到網路內部主機的TCP/49流量之後,我們決定對此進行記帳,因此我 們補充說:

**aaa accounting include any inbound 0.0.0.0 0.0.0.0 0.0.0.0 0.0.0.0 AuthInbound**

這會導致在tcp/49流量通過(此範例來自TACACS+免費軟體)時剪下記帳記錄:

Sun Feb 27 05:24:44 2000 10.31.1.75 cse PIX 99.99.99.2 start task\_id=0x14 foreign\_ip=99.99.99.2 local\_ip=171.68.118.106 cmd=tcp/49

### <span id="page-20-1"></span>證(Xauth)

#### 配置示例

- [使用Xauth終止多個Cisco安全PIX防火牆介面上的IPSec隧道](//www.cisco.com/en/US/products/hw/vpndevc/ps2030/products_configuration_example09186a0080094840.shtml)
- [Cisco Secure PIX防火牆與具有擴展身份驗證的VPN客戶端之間的IPSec](//www.cisco.com/en/US/tech/tk583/tk372/technologies_configuration_example09186a0080094cea.shtml)

## <span id="page-20-2"></span>DMZ上的身份驗證

要驗證從一個DMZ介面到另一個介面的使用者,請通知PIX驗證指定介面的流量。我們的PIX安排如  $\overline{F}$ :

```
least secure
PIX outside (security0) = 1.1.1.1
pix/intf4 (DMZ - security20) = 4.4.4.4 & device 4.4.4.2
pix/int5 (DMZ - security25) = 5.5.5.5 & device 5.5.5.8
(static to 4.4.4.15)
PIX inside (security100) = 10.31.1.47
```
<span id="page-21-0"></span>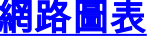

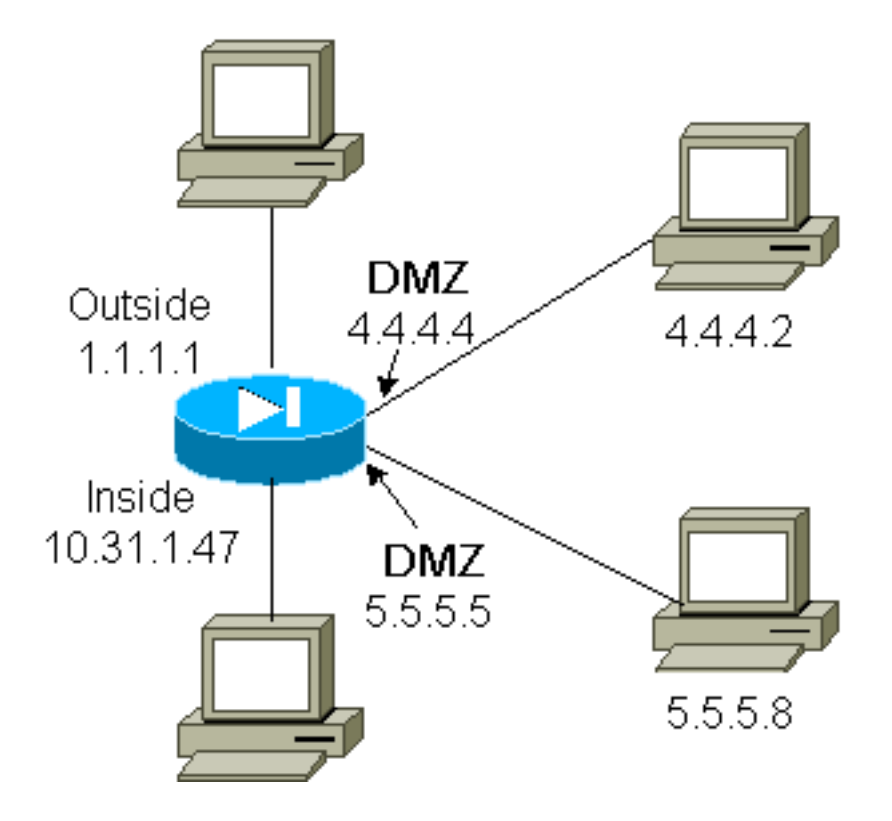

### <span id="page-21-1"></span>PIX配置

我們希望對pix/intf4和pix/intf5之間的Telnet流量進行身份驗證:

```
nameif ethernet0 outside security0
nameif ethernet1 inside security100
(nameif ethernet2 pix/intf2 security10
nameif ethernet3 pix/intf3 security15)
nameif ethernet4 pix/intf4 security20
nameif ethernet5 pix/intf5 security25
ip address outside 1.1.1.1 255.255.255.0
ip address inside 10.31.1.47 255.255.255.0
(ip address pix/intf2 127.0.0.1 255.255.255.255
ip address pix/intf3 127.0.0.1 255.255.255.255)
ip address pix/intf4 4.4.4.4 255.255.255.0
ip address pix/intf5 5.5.5.5 255.255.255.0
static (pix/intf5,pix/intf4) 4.4.4.15 5.5.5.8 netmask 255.255.255.255 0 0
aaa authentication telnet pix/intf4 5.5.5.0 255.255.255.0
4.4.4.0 255.255.255.0 AuthInbound
aaa authentication telnet pix/intf5 5.5.5.0 255.255.255.0
4.4.4.0 255.255.255.0 AuthInbound
aaa-server TACACS+ protocol tacacs+
aaa-server AuthInbound protocol tacacs+
aaa-server AuthInbound (inside) host 171.68.118.101 cisco timeout 5
```
# <span id="page-21-2"></span>Xauth記帳

如果在PIX中使用xauth配置了sysopt connection permit-ipsec命令(而不是sysopt ipsec plcompatible命令),則記帳對於TCP連線有效,但對於ICMP或UDP無效。

# <span id="page-22-0"></span>相關資訊

- [PIX產品支援頁](//www.cisco.com/en/US/products/hw/vpndevc/ps2030/tsd_products_support_eol_series_home.html?referring_site=bodynav)
- [PIX命令參考](//www.cisco.com/en/US/products/hw/vpndevc/ps2030/products_tech_note09186a0080094885.shtml?referring_site=bodynav)
- [RADIUS 支援頁面](//www.cisco.com/en/US/tech/tk583/tk547/tsd_technology_support_sub-protocol_home.html?referring_site=bodynav)
- · [要求建議 \(RFC\)](http://www.ietf.org/rfc.html?referring_site=bodynav)
- [Cisco Secure UNIX支援頁](//www.cisco.com/en/US/products/sw/secursw/ps4911/tsd_products_support_eol_series_home.html?referring_site=bodynav)
- [Cisco Secure ACS for Windows支援頁](//www.cisco.com/en/US/products/sw/secursw/ps2086/tsd_products_support_series_home.html?referring_site=bodynav)
- [技術支援 Cisco Systems](//www.cisco.com/cisco/web/support/index.html?referring_site=bodynav)